# Redondance TCP/IP de processeur d'interface à attachement canal (CIP) avec VIPA  $\overline{\phantom{a}}$

## **Contenu**

**[Introduction](#page-0-0)** [Conditions préalables](#page-0-1) [Conditions requises](#page-0-2) [Components Used](#page-0-3) **[Conventions](#page-1-0)** [Vue logique](#page-1-1) [Récupération de la connexion TCP avec VIPA](#page-1-2) [Configuration IOCP \(Input/Output Configuration Program\)](#page-2-0) [Fichier TCPIP.Profile mainframe \(datagramme IP\) - VIPA](#page-2-1) [Cisco 7000 avec configuration CIP-WS1 - VIPA](#page-2-2) [Cisco 7000 avec configuration CIP-WS2 - VIPA](#page-3-0) [Informations connexes](#page-3-1)

## <span id="page-0-0"></span>**Introduction**

La prise en charge de l'adresse IP virtuelle (VIPA) offre une tolérance aux pannes pour le stockage virtuel multiple (MVS) en utilisant un périphérique virtuel et une adresse IP virtuelle dans une pile TCP/IP IBM. Le périphérique virtuel est toujours actif et ne voit jamais de défaillance. Le VIPA reste accessible de sorte que RouteD annonce toujours cette adresse IP (et son sousréseau) comme active.

Le numéro de réparation temporaire du programme VIPA (PTF) est le numéro ONU 83939. Il a été intégré dans TCP/IP version 3.10.

## <span id="page-0-1"></span>Conditions préalables

#### <span id="page-0-2"></span>Conditions requises

Aucune spécification déterminée n'est requise pour ce document.

#### <span id="page-0-3"></span>Components Used

Ce document n'est pas limité à des versions de matériel et de logiciel spécifiques.

The information in this document was created from the devices in a specific lab environment. All of the devices used in this document started with a cleared (default) configuration. If your network is live, make sure that you understand the potential impact of any command.

#### <span id="page-1-0"></span>**Conventions**

For more information on document conventions, refer to the [Cisco Technical Tips Conventions.](//www.cisco.com/en/US/tech/tk801/tk36/technologies_tech_note09186a0080121ac5.shtml)

## <span id="page-1-1"></span>Vue logique

Dans la configuration utilisée dans ce document, tout le trafic Telnet, FTP et tout autre trafic initié du côté réseau se connecte via l'adresse VIPA 10.10.12.2.

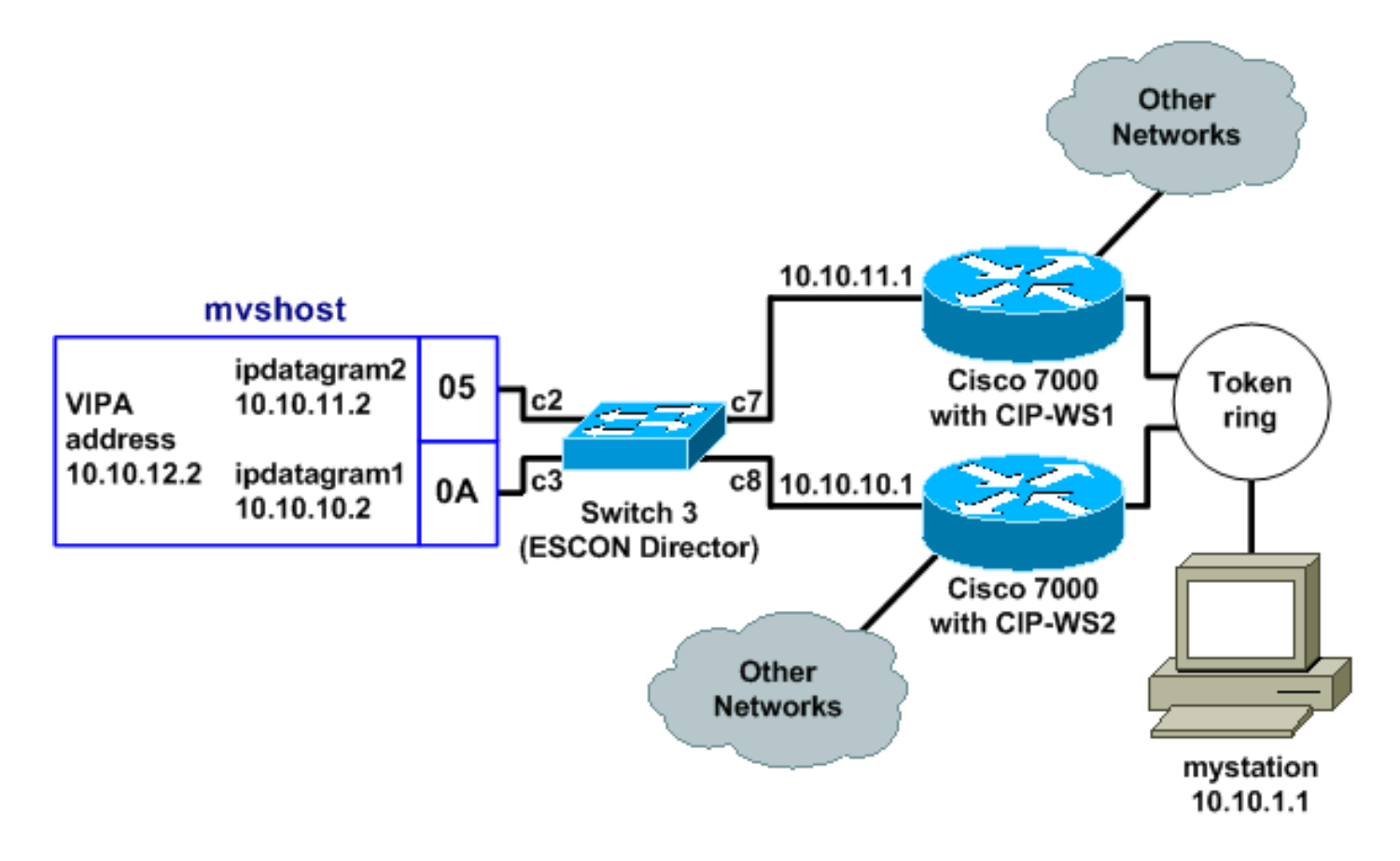

Le temps de convergence du protocole RIP (Routing Information Protocol) (avec les paramètres par défaut) peut aller jusqu'à six minutes. Par exemple, si le Cisco 7000 avec CIP-WS2 échoue dans cette topologie, il peut prendre jusqu'à six minutes pour que le trafic qui le traverse commence à passer par le Cisco 7000 avec CIP-WS1 à la place. Pour réduire le temps de convergence, vous pouvez modifier les compteurs RIP sur le routeur.

### <span id="page-1-2"></span>Récupération de la connexion TCP avec VIPA

Ces paramètres dans la configuration de mystation permettent la récupération de connexion TCP :

- Serveur de noms : *mvshost* 10.10.12.2 (la station de destination et l'adresse IP)
- Réseau de destination : 10.10.12.0 à partir de *mystation* (chemins vers cette station de destination)à10.10.11.2à10.10.10.2

Supposez que mystation obtient une session avec mvshost jusqu'à 10.10.11.2. Si cette interface de canal 10.10.11.2 sur mvshost échoue, ceci se produit :

1. La couche TCP sur *mystation* expire.

- 2. La couche TCP retransmet.
- 3. mystation accepte une nouvelle route via 10.10.10.2.
- 4. Retransmission de couche TCP OK.

### <span id="page-2-0"></span>Configuration IOCP (Input/Output Configuration Program)

```
CHPID PATH=05,TYPE=CNC,SWITCH=3
CNTLUNIT CUNUMBR=2300,PATH=05,UNIT=SCTC,LINK=C7,UNITADD=((10,8))
IODEVICE ADDRESS=(310,8),CUNUMBR=2300,UNIT=SCTC
*
CHPID PATH=0A,TYPE=CNC,SWITCH=3
CNTLUNIT CUNUMBR=2400,PATH=05,UNIT=SCTC,LINK=C8,UNITADD=((20,8))
IODEVICE ADDRESS=(320,8),CUNUMBR=2400,UNIT=SCTC
```
#### <span id="page-2-1"></span>Fichier TCPIP.Profile mainframe (datagramme IP) - VIPA

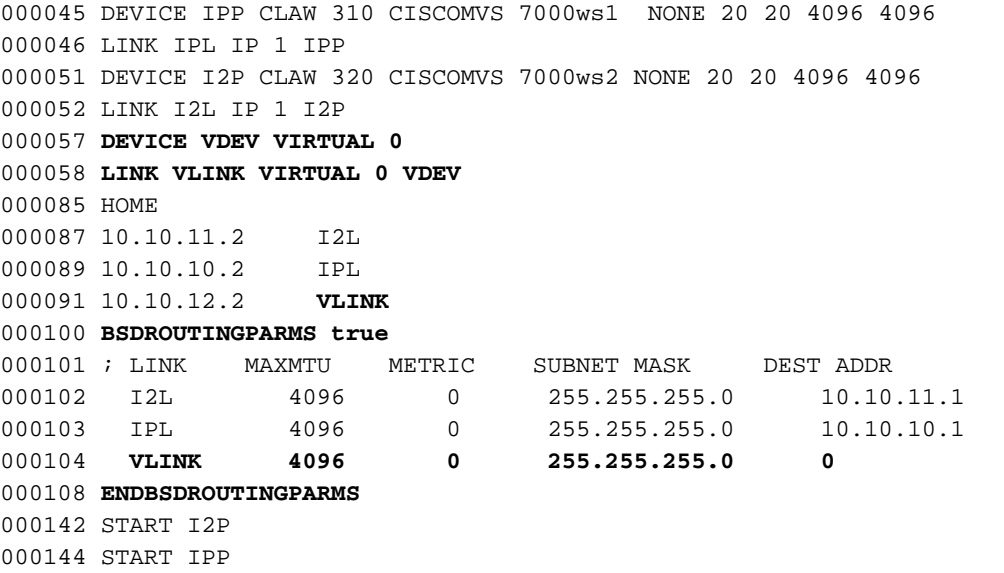

Remarque : Il n'existe aucune instruction START pour VDEV (le périphérique VIPA) dans le fichier TCPIP Profile

#### <span id="page-2-2"></span>Cisco 7000 avec configuration CIP-WS1 - VIPA

interface Channel0/0 ip address 10.10.11.1 255.255.255.0 ip route-cache cbus ip route-cache same-interface no ip redirects no keepalive claw **C200 10 10.10.11.2 ciscomvs 7000ws1** tcpip tcpip **broadcast**

Remarque : cette configuration suppose que les mises à jour de routage sont échangées avec le mainframe lorsque le paramètre de diffusion est spécifié. Si ce n'est pas le cas, vous devez coder une route statique pointant vers l'adresse VIPA en utilisant l'adresse spécifiée comme tronçon suivant dans l'instruction CLAW. Voici un exemple :

ip route 10.10.12.2 255.255.255.255 10.10.11.2

### <span id="page-3-0"></span>Cisco 7000 avec configuration CIP-WS2 - VIPA

interface Channel0/0 ip address 10.10.10.1 255.255.255.0 ip route-cache cbus ip route-cache same-interface no ip redirects no keepalive claw **C300 20 10.10.10.2 ciscomvs 7000ws2** tcpip tcpip **broadcast**

### <span id="page-3-1"></span>Informations connexes

- [Configuration d'OMPROUTE pour une exécution sur l'ordinateur central](//www.cisco.com/en/US/products/hw/modules/ps2643/products_tech_note09186a00800b4525.shtml?referring_site=bodynav)
- [Assistance technologique IBM Common Link Access for Workstation \(CLAW\)](//www.cisco.com/en/US/tech/tk331/tk332/tk115/tsd_technology_support_sub-protocol_home.html?referring_site=bodynav)
- [Processeurs Cisco Channel Interface Assistance produit](//www.cisco.com/en/US/products/hw/modules/ps2643/ps123/tsd_products_support_model_home.html?referring_site=bodynav)
- [Support technique Cisco Systems](//www.cisco.com/cisco/web/support/index.html?referring_site=bodynav)